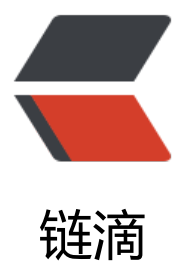

# 使用 Mybatis-Gen[erato](https://ld246.com)r 来生成 mapper,x ml 和实体对象

作者: ellenbboe

- 原文链接:https://ld246.com/article/1576386362423
- 来源网站: [链滴](https://ld246.com/member/ellenbboe)
- 许可协议:[署名-相同方式共享 4.0 国际 \(CC BY-SA 4.0\)](https://ld246.com/article/1576386362423)

## **在pom中添加依赖**

```
 <plugin>
       <groupId>org.mybatis.generator</groupId>
       <artifactId>mybatis-generator-maven-plugin</artifactId>
       <version>1.3.2</version>
       <configuration>
        <!--配置文件的位置--> <configurationFile>src/main/resources/generatorConfig.xm
</configurationFile>
       <verbose>true</verbose>
        <overwrite>true</overwrite>
       </configuration>
       <executions>
        <execution>
         <id>Generate MyBatis Artifacts</id>
         <goals>
          <goal>generate</goal>
         </goals>
        </execution>
       </executions>
       <dependencies>
        <dependency>
         <groupId>org.mybatis.generator</groupId>
         <artifactId>mybatis-generator-core</artifactId>
         <version>1.3.2</version>
        </dependency>
       </dependencies>
     </plugin>
```
#### **在resource中创建generatorConfig.xml文件**

```
<?xml version="1.0" encoding="UTF-8"?>
<!DOCTYPE generatorConfiguration
     PUBLIC "-//mybatis.org//DTD MyBatis Generator Configuration 1.0//EN"
     "http://mybatis.org/dtd/mybatis-generator-config_1_0.dtd">
<generatorConfiguration>
   <!--mysql 连接数据库jar 这里选择自己本地位置-->
   <classPathEntry location="D:/mysql-connector-java-5.1.46-bin.jar" />
   <context id="testTables" targetRuntime="MyBatis3">
     <commentGenerator>
       <!-- 是否去除自动生成的注释 true:是 : false:否 -->
       <property name="suppressAllComments" value="true" />
     </commentGenerator>
     <!--数据库连接的信息:驱动类、连接地址、用户名、密码 -->
     <jdbcConnection driverClass="com.mysql.jdbc.Driver"
              connectionURL="jdbc:mysql://localhost:3306/sf" userId="xxx"
              password="xxx">
     </jdbcConnection>
     <!-- 默认false,把JDBC DECIMAL 和 NUMERIC 类型解析为 Integer,为 true时把JDBC DEC
MAL 和
       NUMERIC 类型解析为java.math.BigDecimal -->
```

```
<javaTypeResolver>
   <property name="forceBigDecimals" value="false" />
 </javaTypeResolver>
 <!-- targetProject:生成PO类的位置 -->
 <javaModelGenerator targetPackage="sf.entity"
           targetProject="src/main/java">
   <!-- enableSubPackages:是否让schema作为包的后缀 -->
   <property name="enableSubPackages" value="false" />
   <!-- 从数据库返回的值被清理前后的空格 -->
   <property name="trimStrings" value="true" />
 </javaModelGenerator>
 <!-- targetProject:mapper映射文件生成的位置
 如果maven工程只是单独的一个工程, targetProject="src/main/java"
 若果maven工程是分模块的工程,targetProject="所属模块的名称",例如:
 targetProject="ecps-manager-mapper", 下同-->
 <sqlMapGenerator targetPackage="sf.mapper"
         targetProject="src/main/java">
   <!-- enableSubPackages:是否让schema作为包的后缀 -->
   <property name="enableSubPackages" value="false" />
 </sqlMapGenerator>
 <!-- targetPackage:mapper接口生成的位置 -->
 <javaClientGenerator type="XMLMAPPER"
            targetPackage="sf.dao"
            targetProject="src/main/java">
   <!-- enableSubPackages:是否让schema作为包的后缀 -->
   <property name="enableSubPackages" value="false" />
 </javaClientGenerator>
 <!-- 指定数据库表 -->
 <table schema="" tableName="xxx"></table>
```
 </context> </generatorConfiguration>

根据自己的配置来修改里面的数据

## **启动**

假如直接在maven插件中显示了mybatis-generator可以直接启动它,而我没有显示所以使用了另一种 法

在 Run Configurations 中添加 Maven

其中的command line 填写 mybatis-generator: generate -e

只有启动它就能在指定文件夹中生成配置文件了

## **后记**

mybatis-generator会生成xxExample文件,这个是用来添加条件的

xxxExample example = new xxxExample(); Criteria criteria = new Example().createCriteria();//通过criteria来添加条件 之后通过xxMapper来操作数据库